# **Roland**

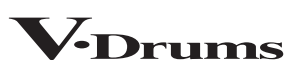

日本語

Deutsch

Français

Italiano

Español

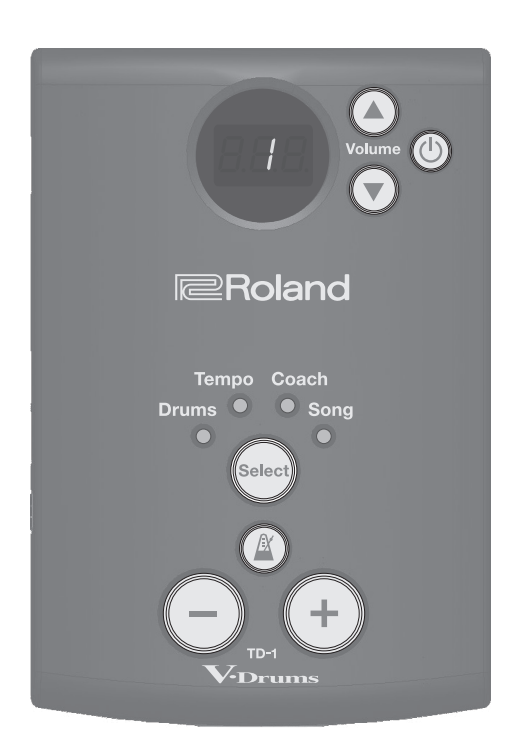

# $TD-1$

### **Bedienungsanleitung**

Lesen Sie zuerst die Abschnitte "SICHERHEITSHINWEISE" und "WICHTIGE HINWEISE" (im Informationsblatt "USING THE UNIT SAFELY" und in der Bedienungsanleitung ([S. 12](#page-11-0))). Bewahren Sie die Anleitungen auf und verwenden Sie diese als Referenz.

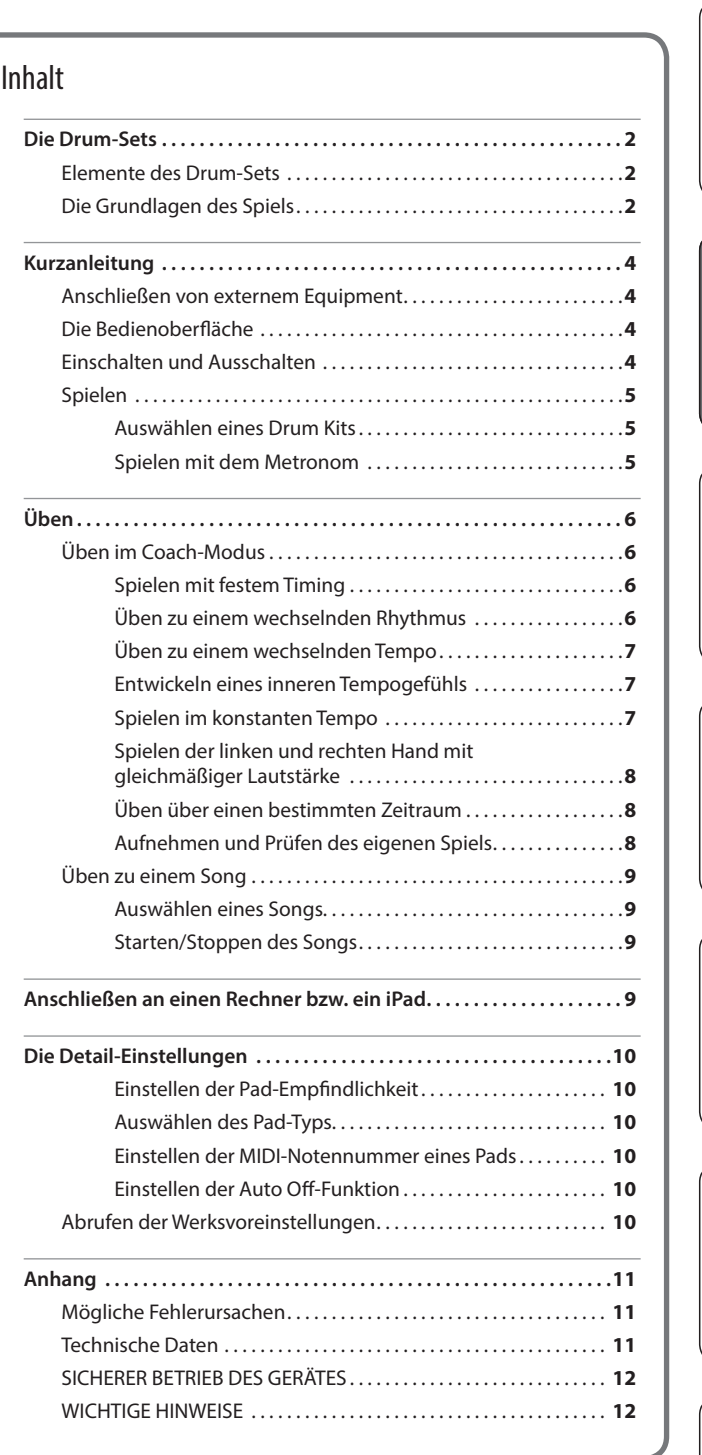

# <span id="page-1-0"></span>Elemente des Drum-Sets

Nachfolgend werden die wichtigsten Grundbegriffe eines Schlagzeug-Sets erklärt.

#### Bassdrum/Kick Pedal

Diese Trommel wird mit einem Fußpedal gespielt und ist die größte Trommel im Kit.

\* Verwenden Sie ein handelsübliches Kick-Pedal.

#### Snaredrum

Die Snaredrum ist der "wichtigste" Sound innerhalb eines Drum-Kits.

#### Hi-hat/Hi-hat Pedal

Eine akustische Hi-Hat verwendet zwei Becken, die auf einem Hi-Hat-Ständer montiert sind. Durch Drücken des Hi-Hat-Pedals wird die Hi-Hat geöffnet und geschlossen.

\* Das TD-1 verwendet ein einzelnes Pad.

### Das akustische Schlagzeug-Set

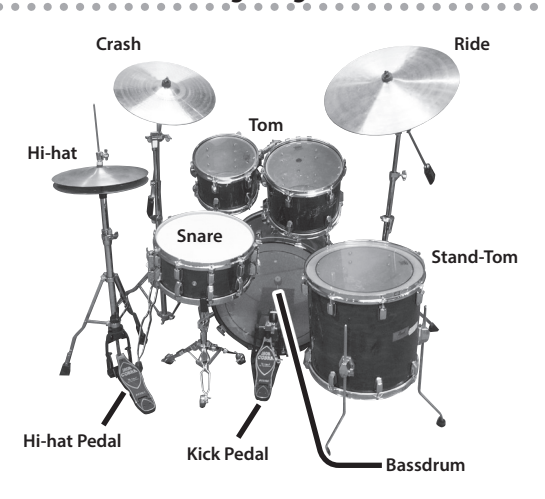

#### Tom (Tom 1, Tom 2)

Die Toms sind normalerweise auf der Bass Drum montiert.

#### Floor Tom (Tom 3)

Diese auch als Stand-Tom bezeichnete Trommel steht auf separaten Beinen oder ist an einem Stativ montiert.

#### Ride Cymbal

Das Ride-Becken ist normalerweise auf der rechten Seite des Kits angebracht.

#### Crash Cymbal

Das Crash-Becken ist kleiner als das Ride-Becken und wird für Abschläge verwendet.

### V-Drums (Beispiel: TD-1 Double Mesh Kit)

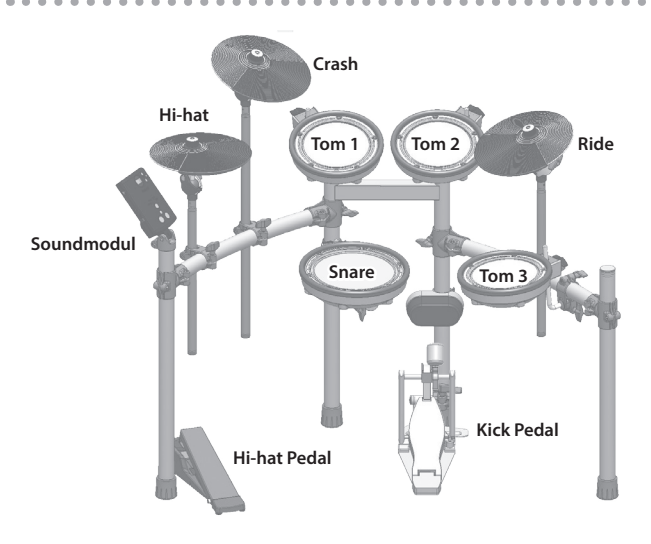

# Die Grundlagen des Spiels

Drums werden mit beiden Händen und Füßen gespielt.

Hier wird erläutert, wie die Sticks gehalten und die Pedale verwendet werden.

### Halten der Sticks

Die Sticks werden üblicherweise im sogenannten Matched Grip gehalten (siehe Abbildung).

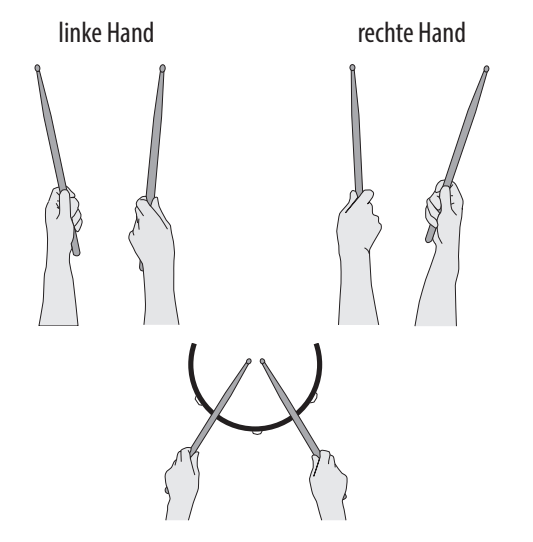

### Verwenden des Kick-Pedals

Das Kick-Pedal kann auf zwei Arten gedrückt werden: mit dem Absatz oben oder unten.

#### Absatz oben

Bei dieser Methode bewegt sich die Ferse über dem Pedal. Heben Sie die Ferse

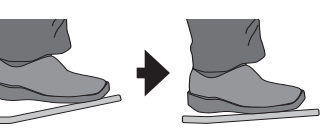

nach oben, und senken Sie den gesamten Fuß, um das Pedal zu drücken. Auf diese Weise wird das volle Gewicht auf das Pedal gebracht, so dass Sie leichter kräftige Sounds erzeugen können als mit der Methode "Absatz unten".

Diese Methode wird häufig bei Rock- und Popstücken angewendet.

#### Absatz unten

Bei dieser Methode bleibt der gesamte Fuß von der Ferse bis zu den Zehen

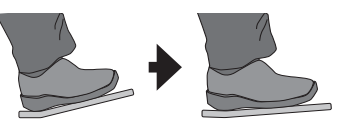

in Kontakt mit dem Pedal. Bewegen Sie Ihr Fußgelenk, um mit den Zehen das Pedal zu drücken. Diese Methode ermöglicht eine genauere Kontrolle über die Lautstärke und wird häufig beim Jazz und Bossa Nova eingesetzt.

### Spielen der Snare

#### Head shot

Dieses bezeichnet das Anschlagen der Spielfläche.

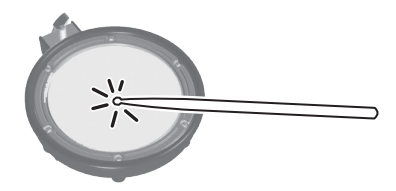

#### Rim shot

Dieses bezeichnet das gleichzeitige Anschlagen der Spielfläche und des Pad-Rands.

Der Sound des Pad-Rands ist unterschiedlich zu dem der Spielfläche.

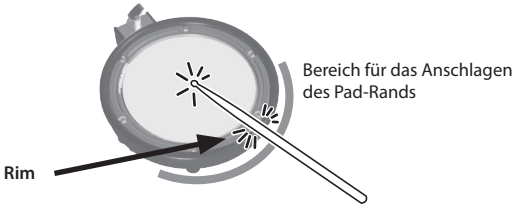

### Spielen der Cymbal-Pads

#### Bow shot

Dieses bezeichnet das Anschlagen der Mitte des Cymbal-Pads.

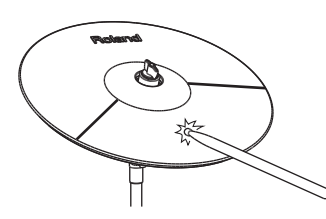

#### Edge shot

Dieses bezeichnet das Anschlagen des Rands des Cymbal-Pads.

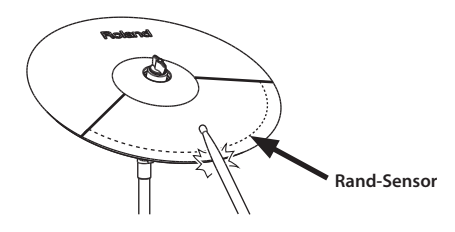

\* Bow shots und Edge shots können auch auf der Hi-hat gespielt werden.

#### Abstoppen des Cymbals (Choke-Funktion)

Wenn Sie das Cymbal-Pad nach Anschlagen sofort am Rand festhalten, wird der gespielte Sound sofort abgebrochen.

\* Die Choke-Funktion ist nur wirksam. wenn Sie das Cymbal-Pad in dem Bereich fassen, in dem sich der Rand-Sensor befindet.

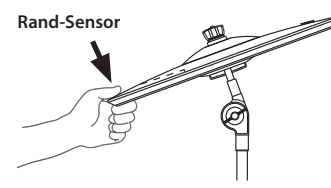

### Spielen der Hi-hat

Bei einem akustischen Schlagzeug besteht die Hi-Hat aus zwei Becken, die auf einem Hi-Hat-Ständer einander gegenüberliegend vertikal montiert sind. Die beiden Becken können durch Drücken des Pedals geschlossen werden.

Verschiedene Spieltechniken sind möglich, z.B. das Spielen der Becken mit dem Pedal und/oder mit den Sticks. Wenn Sie das Pedal drücken, bewegen sich die beiden Becken aufeinander zu (geschlossen). Wenn Sie das Pedal loslassen, bewegen sich die beiden Becken auseinander (geöffnet).

#### Geschlossen

Halten Sie das Hi-Hat-Pedal fest gedrückt, und schlagen Sie mit einem der Sticks auf das Pad. Sie hören einen kurzen "Chick"-Sound.

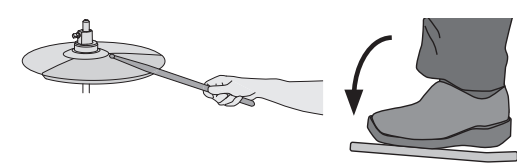

#### Halb geöffnet

Halten Sie das Hi-Hat-Pedal leicht gedrückt und schlagen Sie mit einem der Sticks auf das Pad. Sie hören einen längeren "Swish"-Sound.

#### Offen

Lassen Sie das Hi-Hat-Pedal los, und schlagen Sie mit einem der Sticks auf das Pad. Der Sound ertönt nun noch länger als in der halb geöffneten Position.

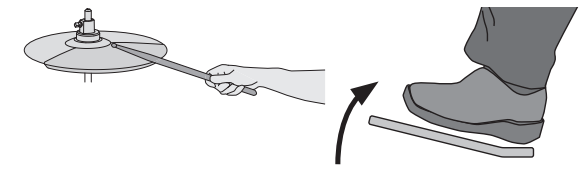

#### Fest geschlossen

Drücken Sie einfach das Pedal, ohne einen Stick zu verwenden. Dieser Sound ist weicher und kürzer als der geschlossene Sound mit einem Stick. Mit diesem Sound lässt sich gut der Takt halten.

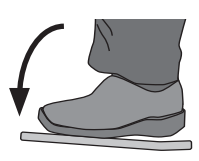

#### Foot Splash

Drücken Sie das Pedal, und lassen Sie es sofort wieder los, ohne einen Stick zu verwenden. Dieses entspricht dem kurzen Zusammenschlagen der beiden Becken einer akustischen Hi-Hat. Auf diese Weise wird ein "Splash"-Sound gespielt.

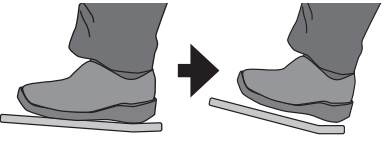

Português

English

Español

# <span id="page-3-0"></span>Kurzanleitung

# Anschließen von externem Equipment

\* Regeln Sie immer die Lautstärke auf Minimum und lassen Sie die Geräte ausgeschaltet, wenn Sie neue Kabelverbindungen vornehmen.

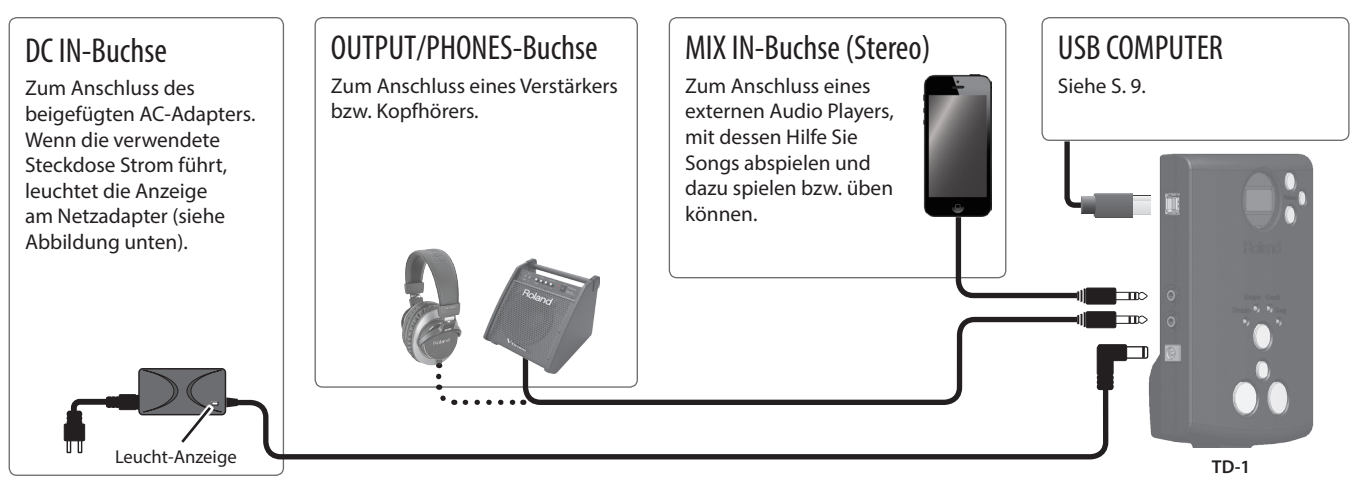

# <span id="page-3-1"></span>Die Bedienoberfläche

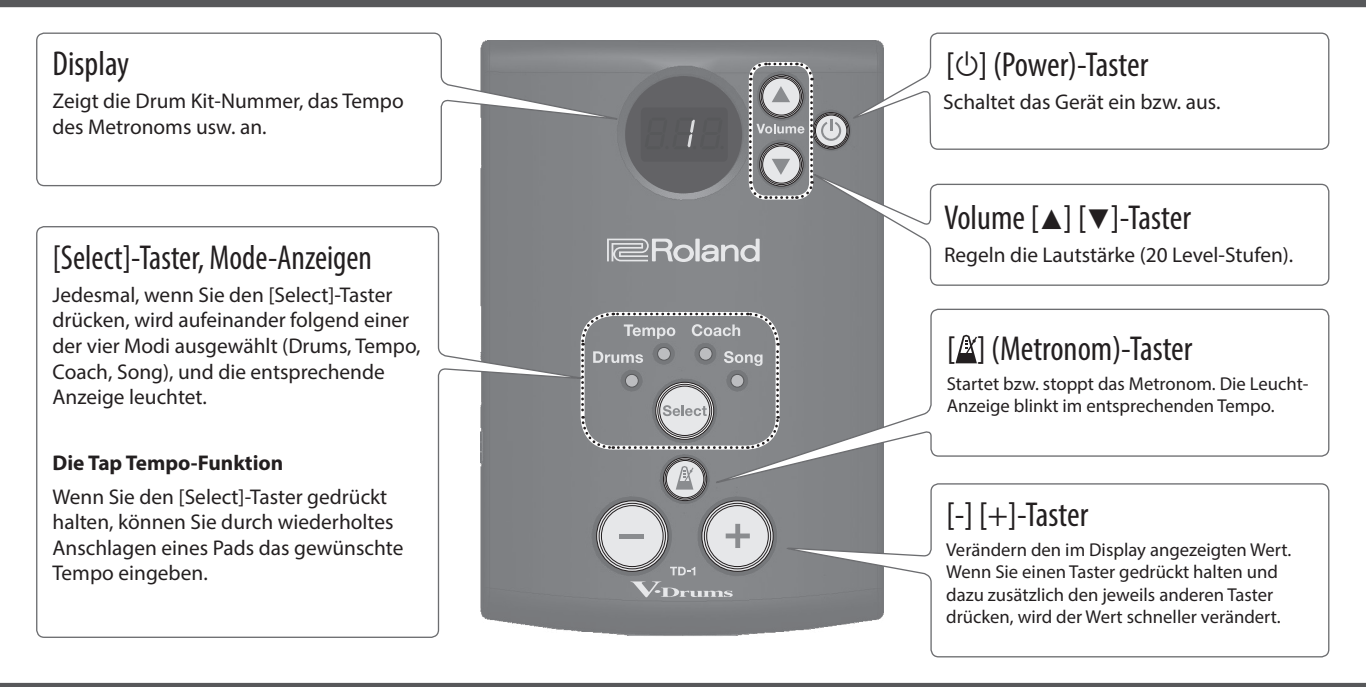

# Einschalten und Ausschalten

### Einschalten

- **1. Stellen Sie die Lautstärke des Verstärkers auf Minimum.**
- **2. Drücken Sie den [**L**] (Power)- Taster.** Das Gerät wird eingeschaltet.
- **3. Schalten Sie das Verstärkersystem ein, und regeln Sie an diesem die Lautstärke.**
- **4. Stellen Sie die Lautstärke am Gerät mit den Volume [**H**] [**I**]-Tastern ein.**

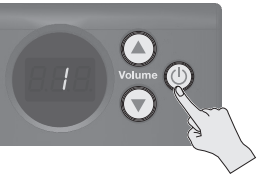

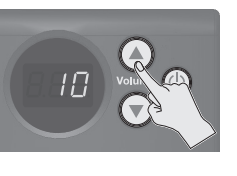

# Ausschalten

- **1. Regeln Sie die Lautstärke des TD-1 und der angeschlossenen Geräte auf Minimum.**
- **2. Schalten Sie die externen Geräte aus.**
- **3. Halten Sie den [**L**] (Power)-Taster länger gedrückt.**
	- \* Sie müssen das Gerät durch Halten des [L] (Power)-Tasters ausschalten.

# <span id="page-4-0"></span>Spielen

Das Spielen von Drums macht nicht nur Spaß, sondern ist auch leicht erlernbar. Drums schaffen die rhythmische Grundlage für Musik und erfüllen eine wichtige Aufgabe, wenn es um das Einhalten von Tempo und Groove der gesamten Band geht.

### Auswählen eines Drum Kits

Ein Drum Kit besteht aus verschiedenen Sounds für die unterschiedlichen Pads. In einigen Fällen ändert sich der Klangcharakter je nach Spieldynamik.

#### **1. Wählen Sie mit dem [Select]-Taster den Drums-Modus aus.**

\* Der Drums-Modus ist nach Einschalten automatisch ausgewählt.

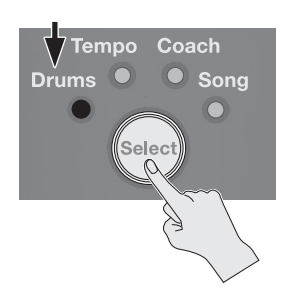

Im Display wird die Nummer des aktuell gewählten Drum Kits angezeigt.

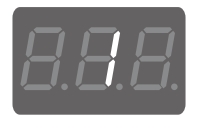

**2. Wählen Sie mit den [-] [+]-Tastern das gewünschte Drum Kit aus.**

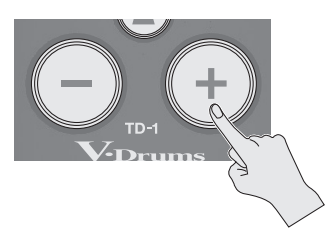

- \* Eine Liste der Drum Kits finden Sie am Ende dieser Anleitung.
- **3. Spielen Sie die Sounds des gewählten Drum Kits durch Anschlagen der Pads.**

#### Die Auto Off-Funktion

Das Gerät wird nach einer voreingestellten Zeit automatisch ausgeschaltet, wenn es in der Zwischenzeit nicht bedient wurde bzw. keinen Sound erzeugt hat. Wenn Sie die automatische Abschaltung de-aktivieren möchten, schalten Sie die Auto Off-Funktion aus [\(S. 10\)](#page-9-1).

#### **WICHTIG**

Wenn das Gerät automatisch ausgeschaltet wurde, müssen Sie dieses manuell wieder einschalten.

## Spielen mit dem Metronom

Das Spielen mit Metronom ist die beste Methode zum Erlernen des Haltens eines gleichmäßigen Tempos.

**1. Wählen Sie mit dem [Select]-Taster den Tempo-Modus aus.**

Im Display wird das aktuell eingestellte Metronom-Tempo angezeigt.

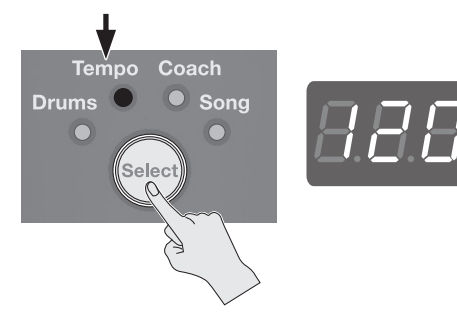

#### **2. Drücken Sie den [ ] (Metronome)-Taster.**

Das Metronom wird eingeschaltet, und der Taster blinkt synchron zum aktuell eingestellten Metronom-Tempo.

\* Sie können das Metronom auch im Drums-Modus durch Drücken des [ $\Delta$ ] (Metronome)-Tasters einschalten.

- **3. Stellen Sie mit den [-] [+]-Tastern das gewünschte Tempo ein.**
	- \* Sie können das Tempo auch mithilfe der Tap Tempo-Funktion eingeben [\(S. 4\)](#page-3-1).
- **4. Drücken Sie erneut den [ ] (Metronome)-Taster, um das Metronom wieder auszuschalten.**

#### Auswählen des Metronom-Sounds

- **1. Halten Sie im Tempo-Modus den [ ] (Metronome)-Taster länger gedrückt (das Metronom erklingt).**
- **2. Wählen Sie mit dem [Select]-Taster den Parameter aus, und verändern Sie mit den [-] [+]-Tastern den Wert.**

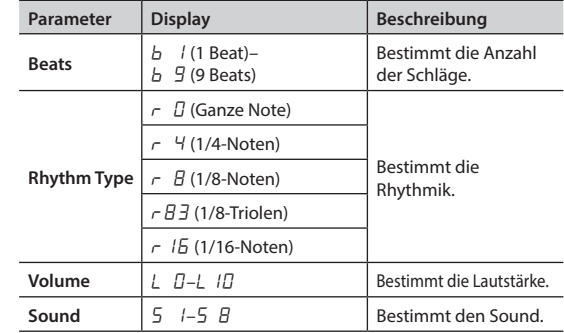

**3. Drücken Sie den [ ] (Metronome)-Taster, um den Vorgang abzuschließen.**

日本語

English

Português

# <span id="page-5-0"></span>Üben im Coach-Modus

Der Coach-Modus des TD-1 stellt eine Reihe von Übungen bereit, die speziell entwickelt wurden, um Sie dabei zu unterstützen, Geschwindigkeit, Genauigkeit und Ausdauer zu verbessern und ein besseres Rhythmusgefühl zu entwickeln.

### Auswählen einer Übung

- **1. Wählen Sie mit dem [Select]-Taster den Coach-Modus aus.** Das Coach Mode-Menü erscheint.
- **2. Wählen Sie mit den [-] [+]-Tastern die gewünschte Übung (C-1–C10) aus.**

Details zu den Übungen finden Sie in den nachfolgenden Abschnitten.

# Spielen mit festem Timing

 $\langle\mathcal{L} - \mathcal{L}\rangle$  Time Check (Easy)

# $\langle \mathcal{L} - \mathcal{L} \rangle$  Time Check (Hard)

In diesem Schritt wird mithilfe des Metronoms die Exaktheit Ihres Spiels geprüft.

C-1 und C-2 bezeichnen unterschiedliche Schwierigkeitsgrade.

#### **1. Drücken Sie den [ ] (Metronome)-Taster, um die Übung zu starten.**

Vor Beginn erklingt ein zweitaktiger Vorzähler.

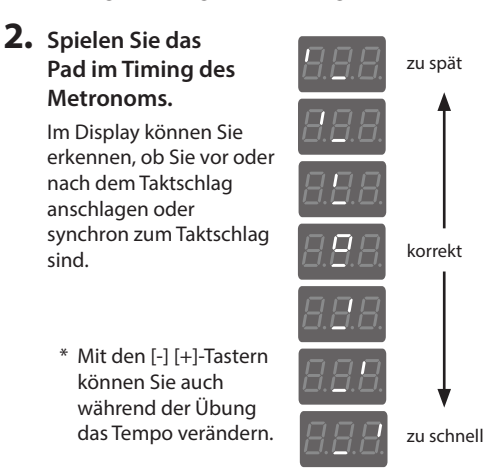

#### **3. Die Time Check-Übung wird automatisch beendet, und das Ergebnis im Display angezeigt.**

Wenn die Ergebnis-Prüfung (Scoring) auf "OFF" gestellt ist, müssen Sie den [ $\Delta$ ] (Metronome)-Taster drücken, um die Übung zu beenden. Danach wird wieder das Coach Mode Menu-Display angezeigt.

### Bestimmen der Taktanzahl für die Prüfung

Sie können die Anzahl der Takte bestimmen, über die das Prüfen des Spieltimings durchgeführt wird. Sie können auch erreichen, dass das Resultat nicht angezeigt wird.

- **1. Halten Sie den [ ] (Metronome)-Taster länger gedrückt.**
- **2. Wählen Sie mit den [-] [+]-Tastern die gewünschte Einstellung.**

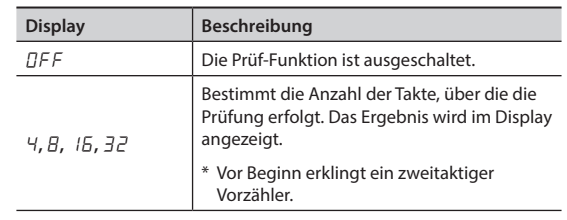

**3. Drücken Sie den [ ] (Metronome)-Taster.**

# Üben zu einem wechselnden Rhythmus

# $\langle \mathcal{L} - \mathcal{J} \rangle$  Change-up

Bei dieser Übung wechselt alle zwei Takte die Art des Rhythmus. Beginnend mit halben Noten, werden die Notenwerte allmählich kürzer und werden dann wieder zu halben Noten. Dieser Rhythmuswechsel wiederholt sich.

**1. Drücken Sie den [ ] (Metronome)-Taster, um die Übung zu starten.**

#### **2. Spielen Sie das Pad im Timing des Metronoms.**

- Im Disply wird während der Übung das aktuelle Tempo angezeigt. \* Mit den [-] [+]-Tastern können Sie auch während der Übung das Tempo verändern.
- **3. Drücken Sie den [ ] (Metronome)-Taster, um wieder das Coach Mode Menu-Display anzuwählen.**

### Bestimmen des Patterns für den Rhythmuswechsel

- **1. Halten Sie den [ ] (Metronome)-Taster länger gedrückt.**
- **2. Verändern Sie mit den [-] [+]-Tastern den Wert.**

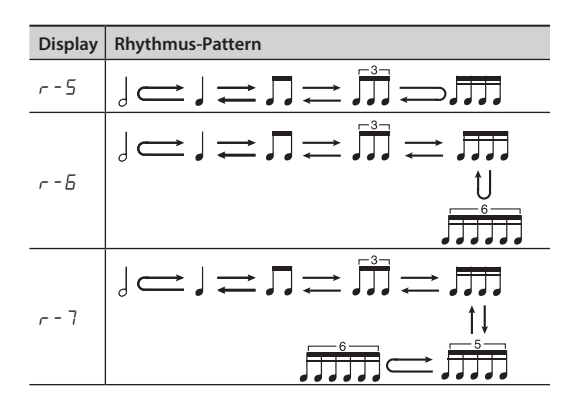

**3. Drücken Sie den [ ](Metronome)-Taster.**

Deutsch

Français

Italiano

Español

English

# <span id="page-6-0"></span>Üben zu einem wechselnden Tempo

# $\langle L - 4 \rangle$  Auto Up/Down

Das Tempo wird schrittweise angehoben und gesenkt. Das Tempo steigt bei jedem Beat um 1 BPM (Beat-pro-Minute) an, bis das Metronom seinen oberen Grenzwert erreicht hat. Dann wird das Tempo schrittweise um 1 BPM reduziert, bis wieder das Ausgangstempo erreicht ist. Dieser Rhythmuswechsel wiederholt sich.

- **1. Drücken Sie den [ ] (Metronome)-Taster, um die Übung zu starten.**
- **2. Spielen Sie das Pad im Timing des Metronoms.** Sie können während der Übung durch Drücken des [-]-Tasters das aktuell eingestellte Tempo als obere Grenze festlegen. Durch Drücken des [+]-Tasters wird wieder der obere Grenzwert "260" eingestellt.
- **3. Drücken Sie den [ ] (Metronome)-Taster, um wieder das Coach Mode Menu-Display anzuwählen.**

Bestimmen der Anzahl der Schläge, über die das Tempo verändert wird

- **1. Halten Sie den [ ] (Metronome)-Taster länger gedrückt.**
- **2. Wählen Sie mit den [-] [+]-Tastern die gewünschte Einstellung.**

#### **Display Beschreibung**

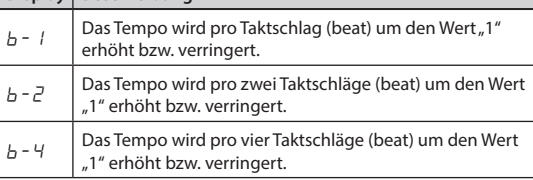

**3. Drücken Sie den [ ] (Metronome)-Taster.**

# Entwickeln eines inneren Tempogefühls

# $\langle$   $\mathcal{L}$  -  $\mathcal{L}$  > Ouiet Count

Diese Übung hilft Ihnen, das Tempo nach Ihrem eigenen Gefühl einzuhalten. Das Metronom erklingt über vier Takte und ist in den dann folgenden vier Takten ausgeschaltet. Dieser Wechsel wiederholt sich.

**1. Drücken Sie den [ ] (Metronome)-Taster, um die Übung zu starten.**

#### **2. Spielen Sie das Pad im Timing des Metronoms.**

- Das Metronom erklingt über vier Takte.
- Für die nachfolgenden vier Takte ist das Metromon ausgeschaltet. Spielen Sie weiter auf den Pads.
- Nach wiederum vier Takten erklingt das Metronom wieder, und im Display wird ein "%"-Wert angezeigt, welcher angibt, wie lange Sie im korrekten Timing gespielt haben.
- \* Mit den [-] [+]-Tastern können Sie auch während der Übung das Tempo verändern.

**3. Drücken Sie den [ ] (Metronome)-Taster, um wieder das Coach Mode Menu-Display anzuwählen.**

### Bestimmen der Lautstärkeänderung des Metronoms

- **1. Halten Sie den [ ] (Metronome)-Taster länger gedrückt.**
- **2. Wählen Sie mit den [-] [+]-Tastern die gewünschte Einstellung.**

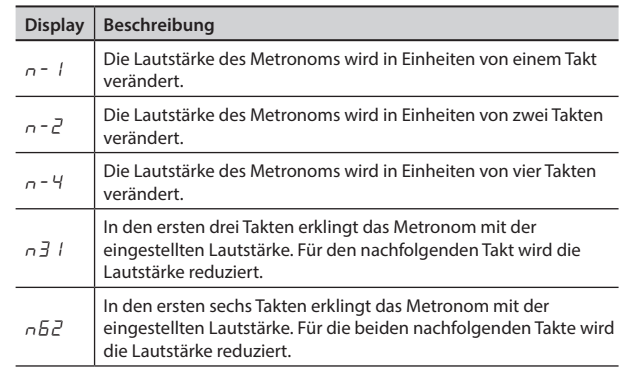

**3. Drücken Sie den [ ] (Metronome)-Taster.**

## Spielen im konstanten Tempo

# $\langle \mathcal{L} - \mathcal{L} \rangle$  Tempo Check (Easy)

# $\langle \sqrt{2} - 7 \rangle$  Tempo Check (Hard)

- Mit dieser Übung lernen Sie, in einem regelmäßigen Tempo zu spielen, ohne auf das Metronom angewiesen zu sein. C-6 und C-7 bezeichnen unterschiedliche Schwierigkeitsgrade.
- **1. Drücken Sie den [ ] (Metronome)-Taster, um die Übung zu starten.**

#### **2. Spielen Sie das Pad im Timing des Metronoms.**

- Spielen Sie die Pads in möglichst gleichmäßigem Tempo. Achten Sie dabei auf die Metronomschläge.
	- Je exakter Sie spielen, desto leiser wird das Metronom.

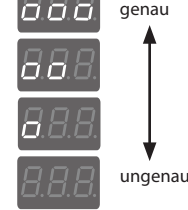

- Je ungenauer Sie spielen, desto lauter wird das Metronom.
- \* Mit den [-] [+]-Tastern können Sie auch während der Übung das Tempo verändern.
- \* Wenn Sie sehr ungenau spielen, ist es möglich, dass der Grad der Ungenauigkeit nicht erkannt wird.
- **3. Drücken Sie den [ ] (Metronome)-Taster, um wieder das Coach Mode Menu-Display anzuwählen.**

简体中文

# <span id="page-7-0"></span>Spielen der linken und rechten Hand mit gleichmäßiger Lautstärke

# $\langle \sqrt{G}-\sqrt{H}\rangle$  Stroke Balance

Mit dieser Übung lernen Sie, die Schläge der linken und rechten Hand mit möglichst gleichmäßiger Lautstärke auszuführen. Im Display wird die Stärke der Anschläge angezeigt.

- **1. Drücken Sie den [ ] (Metronome)-Taster, um die Übung zu starten.**
- **2. Spielen Sie das Pad im Timing des Metronoms.**

Im Display wird die Stärke der Anschläge

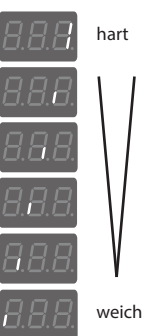

**Stärke des Anschlags**

- \* Mit den [-] [+]-Tastern können Sie auch während der Übung das Tempo
- **3. Drücken Sie den [ ] (Metronome)- Taster, um wieder das Coach Mode Menu-Display anzuwählen.**

# Üben über einen bestimmten Zeitraum

# $\langle \mathcal{L} - \mathcal{L} \rangle$  Timer

angezeigt.

verändern.

Nach Ablauf der eingestellten Übungszeit erklingt ein Warnsignal. Die Voreinstellung ist "drei Minuten".

**1. Drücken Sie den [ ] (Metronome)-Taster, um die Übung zu starten.**

Der Timer wird gestartet.

### **2. Üben Sie zum Metronom.**

Im Display wird die noch verbleibende Zeit angezeigt.

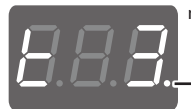

noch zu übende Zeit: 3 Minuten Blinkt, während der Timer läuft

Nach Ablauf der eingestellten Übungszeit erklingt ein Tonsignal, und das Metronom wird gestoppt.

Das Coach Mode Menu-Display erscheint wieder.

- Mit den [-] [+]-Tastern können Sie auch während der Übung das Tempo verändern.
- \* Wenn Sie den Timer vorzeitig stoppen möchten, drücken Sie erneut den [ $\alpha$ ] (Metronome)-Taster.
- \* Der Timer zählt auch dann weiter, wenn Sie mithilfe des [Select]- Tasters ein anderes Menü auswählen.

### Verändern der Zeit für den Timer

- **1. Halten Sie den [ ] (Metronome)-Taster länger gedrückt.**
- **2. Verändern Sie mit den [-] [+]-Tastern den Wert.** Wert: 1-99 Minuten ( $t$  /- $t$  99)
- **3. Drücken Sie den [ ] (Metronome)-Taster.**

# Aufnehmen und Prüfen des eigenen Spiels

## $\angle\sqrt{L}$   $1\sqrt{D}$  Recording

Mit dieser Funktion können Sie Ihr Spiel aufzeichnen und nach der Aufnahme zu Prüfzwecken abspielen.

### Die Aufnahme

**1.** Drücken Sie den [ $\mathbf{A}$ ] (Metronome)-Taster.

Das Metronom erklingt, und das TD-1 ist aufnahmebereit. \* Mit den [-] [+]-Tastern können Sie das Tempo verändern.

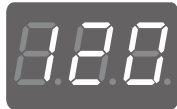

- **2. Schlagen Sie ein Pad an, um die Aufnahme zu starten.**
	- \* Das Metronom erklingt während der Aufnahme weiter.
	- \* Das an der MIX IN-Buchse anliegende Signal wird nicht mit aufgezeichnet.
- **3. Um die Aufnahme zu stoppen, drücken Sie erneut den [ ] (Metronome)-Taster.**

### Abspielen der Aufnahme

- **1. Drücken Sie den [+]-Taster, um die Aufnahme abzuspielen.** Nach Abschluss der aufgenommenen Passage wird das Playback automatisch gestoppt.
- **2. Um das Playback vorzeitig zu stoppen, drücken Sie den [-]-Taster.**

# <span id="page-8-0"></span>Üben zu einem Song

Das TD-1 beinhaltet verschiedene Songs zum Üben.

### Auswählen eines Songs

- **1. Drücken Sie den [Select]-Taster, um den Song-Modus auszuwählen.**
- **2. Wählen Sie mit den [-] [+]-Tastern den Song aus.** \* Eine Liste der Songs finden Sie am Ende dieser Anleitung.

# Starten/Stoppen des Songs

- **1. Drücken Sie den [ ] (Metronome)-Taster, um das Song-Playback zu starten.**
	- \* Das Tempo des Songs kann nicht verändert werden.
- **2. Drücken Sie erneut den [ ] (Metronome)-Taster, um das Song-Playback zu stoppen.**

#### Ausschalten des Metronomsignals

Sie können zu einem Song üben, ohne das Metronom mitlaufen lassen zu müssen.

- **1. Halten Sie den [ ] (Metronome)-Taster längere Zeit gedrückt.**
- **2. Wählen Sie mit den [-] [+]-Tastern die Display-Anzeige** OFF**.**

\* Um das Metronom wieder einzuschalten, wählen Sie die Einstellung  $\Box$  n.

**3. Drücken Sie den [ ] (Metronome)-Taster, um den Vorgang abzuschließen.**

# <span id="page-8-1"></span>Anschließen an einen Rechner bzw. ein iPad

Sie können das TD-1 an einen Rechner bzw. an ein iPad anschließen und apps wie "V-Drums Tutor" verwenden.

#### Anschluss an einen Rechner Anschluss an ein iPad \* Es ist nicht notwendig, einen Treiber zu installieren. \* Sie benötigen dafür den "Apple Lightning to USB Camera Adapter" (Hersteller: Apple Corporation). **USB-Kabel Apple Lightning to USB**  T. **(zusätzliches Zubehör) Camera Adapter (zusätzliches Zubehör)**  $\circ$ **TD-1 USB-Kabel (zusätzliches Zubehör)** Wenn Sie den Sound eines Rechners, iPads usw. über das V-Drums Soundmodul abhören **TD-1**

möchten, verwenden Sie ein handelsübliches Audiokabel, um den Audioausgang des Rechners, iPads oder anderen Audiogeräts mit der MIX IN-Buchse des V-Drums Soundmoduls zu verbinden.

#### **Was ist der V-Drums Tutor?**

Der V-Drums Tutor (zusätzliches Zubehör) ist eine Übungs-Software für die Roland V-Drums, welches das Üben sehr einfach, vielseitig, unterhaltsam und effizient gestaltet.

English

# <span id="page-9-0"></span>Die Detail-Einstellungen

- **1. Drücken Sie den [Select]-Taster, um den Drums-Modus auszuwählen.**
- **2. Halten Sie den [ ] (Metronome)-Taster länger gedrückt.** \* Die Mode-Anzeige blinkt.

# Einstellen der Pad-Empfindlichkeit

- **3. Drücken Sie den [Select]-Taster so lange, bis die Drums Mode-Anzeige blinkt.**
- **4. Spielen Sie das Pad oder das Kick Pedal, dessen Empfindlichkeit Sie einstellen möchten.**
- **5. Stellen Sie die gewünschte Empfindlichkeit mit den [-] [+]-Tastern ein.**

Im Display wird der aktuelle Wert angezeigt. Je höher der Wert, desto lauter ist der Sound auch bei geringer Anschlagdynamik. Je niedriger der Wert, desto leiser ist der Sound auch bei hoher Anschlagdynamik.

**6. Drücken Sie den [ ](Metronome)-Taster, um den Vorgang abzuschließen.**

### Auswählen des Pad-Typs

Wenn Sie ein zusätzliches Kick Trigger- oder Mesh Head-Pad anschließen möchten, müssen Sie den Pad-Typ entsprechend einstellen.

- **3. Drücken Sie den [Select]-Taster, so dass die Tempo Mode-Anzeige blinkt.**
- **4. Spielen Sie das Pad bzw. das Kick Pedal.**
- **5. Wählen Sie die Einstellung mit den [-] [+]-Tastern.**

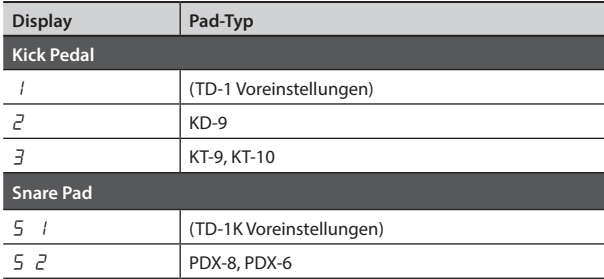

**6. Drücken Sie den [ ] (Metronome)-Taster, um den Vorgang abzuschließen.**

# Einstellen der MIDI-Notennummer eines Pads

- **3. Drücken Sie den [Select]-Taster, so dass die Coach Mode-Anzeige blinkt.**
- **4. Schlagen Sie das gewünschte Pad an.** Im Display erscheint die aktuell ausgewählte Notennummer.
- **5. Wählen Sie die Einstellung mit den [-] [+]-Tastern.** Wert: 0–127, OFF
- **6.** Drücken Sie den [ $\mathbf{A}$ ] (Metronome)-Taster, um den Vorgang **abzuschließen.**

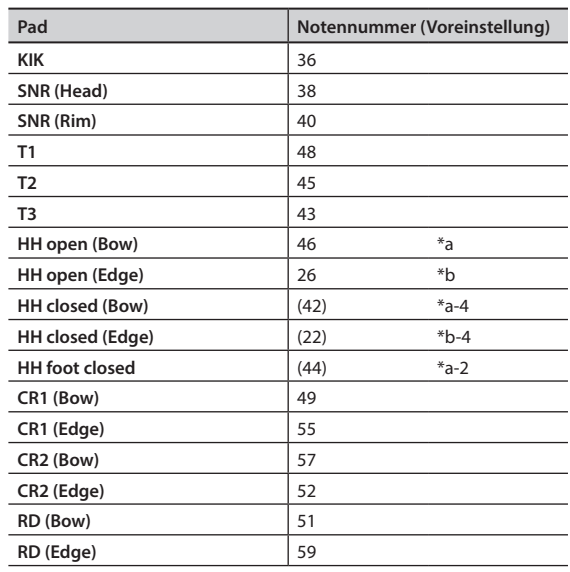

MIDI-Kanal: 10

\* Das TD-1 kann keine MIDI-Meldungen empfangen.

## <span id="page-9-1"></span>Einstellen der Auto Off-Funktion

Sie können bestimmen, ob und nach welcher Zeit das TD-1 automatisch ausgeschaltet wird, wenn es in der Zwischenzeit nicht gespielt oder bedient wurde bzw. keinen Sound erzeugt hat. Wenn das Gerät automatisch ausgeschaltet wurde, müssen Sie dieses manuell wieder einschalten.

**3. Drücken Sie den [Select]-Taster, so dass die Song Mode-Anzeige blinkt.**

#### **4. Wählen Sie die Einstellung mit den [-] [+]-Tastern.**

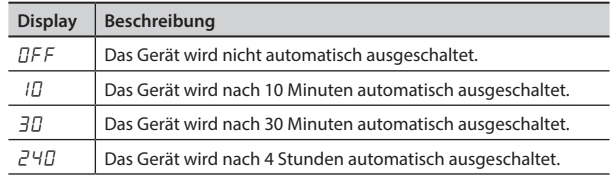

#### **5. Drücken Sie den [ ] (Metronome)-Taster, um die Einstellung abzuschließen.**

# Abrufen der Werksvoreinstellungen

Mit dem "Factory Reset" werden alle Einstellungen des TD-1 auf deren Werksvoreinstellungen zurück gesetzt. Dadurch werden alle eigenen Einstellungen im TD-1 gelöscht.

**1. Halten Sie beide [-] [+]-Taster gedrückt, und drücken Sie den [**L**] (Power)-Taster, um das Gerät einzuschalten.** Im Display erscheint die folgende Anzeige:

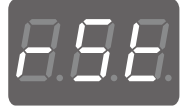

**2. Drücken Sie den [ ] (Metronome)-Taster, um den Vorgang auszuführen.**

Wenn Sie den Vorgang abbrechen möchten, drücken Sie den [ $\circ$ ] (Power)-Taster, um das Gerät auszuschalten.

# <span id="page-10-0"></span>Mögliche Fehlerursachen

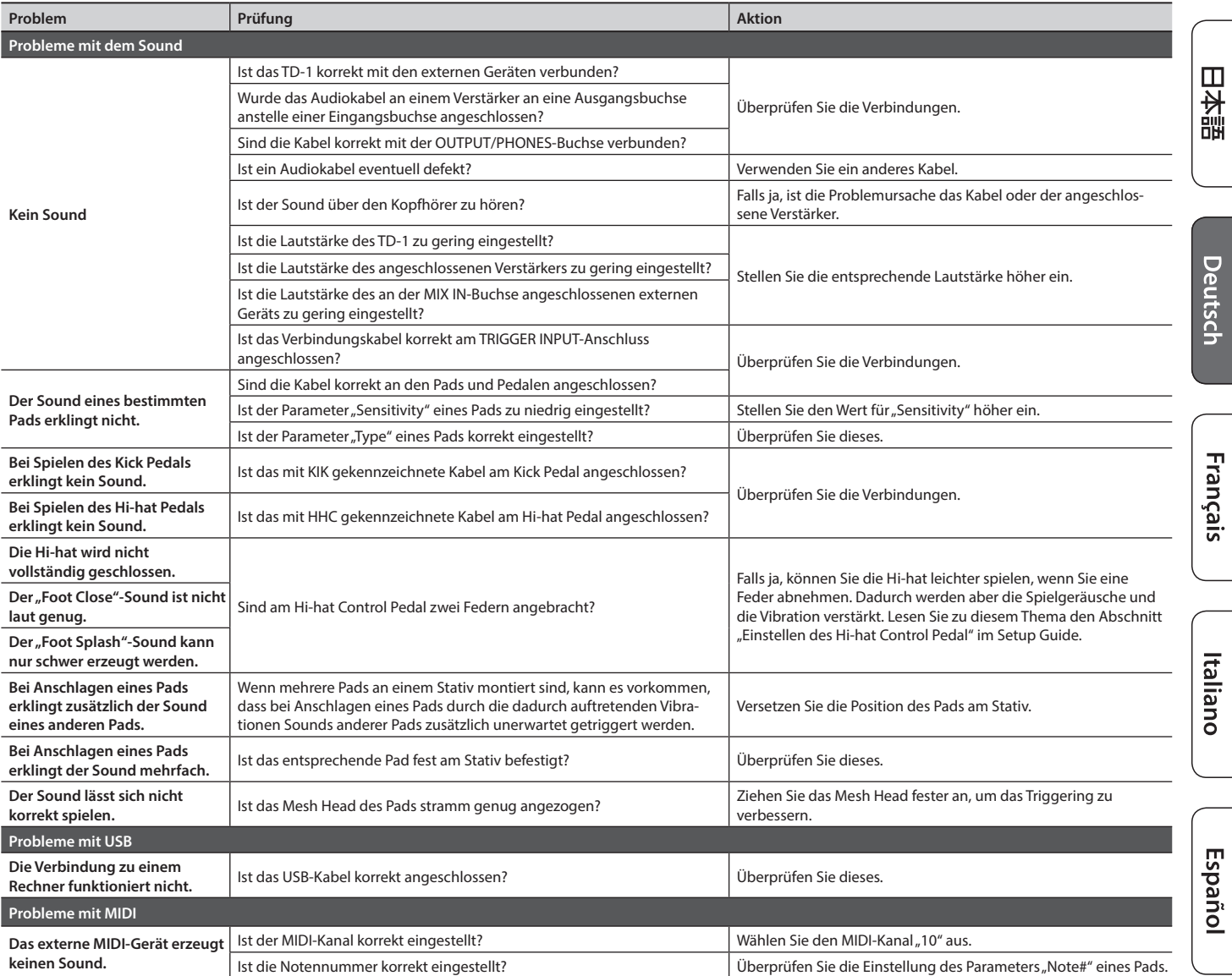

# Technische Daten

#### **Roland TD-1: Drum-Soundmodul**

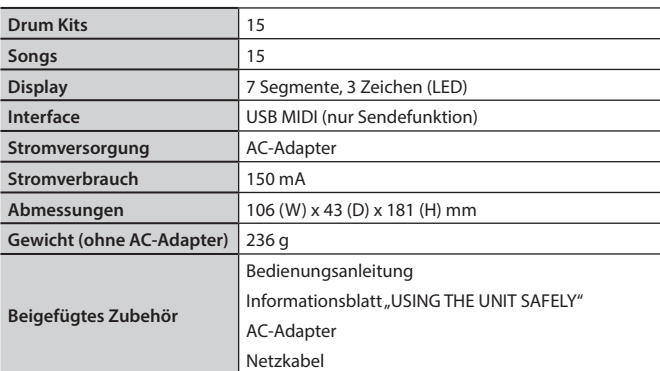

\* Dieses Dokument beschreibt die technischen Daten des Produkts bei Veröffentlichung dieses Dokuments. Ggf. aktualisierte Informationen zu diesem Produkt finden Sie auf der Roland-Internetseite.

# <span id="page-11-1"></span><span id="page-11-0"></span>SICHERER BETRIEB DES GERÄTES

Lesen Sie zusätzlich auch das Informationblatt "USING THE UNIT SAFELY".

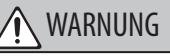

#### **Informationen zur automatischen Abschaltung**

Dieses Gerät wird nach einer voreingestellten Zeit der Inaktivität (Spielen von Sounds bzw. Betätigen der Schalter oder Steuerelemente) automatisch ausgeschaltet. Wenn das Gerät nicht automatisch ausgeschaltet werden soll, deaktivieren Sie die automatische Abschalt-Funktion ([S. 10](#page-9-1)).

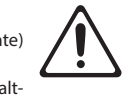

#### **Nur das beigefügte Netzteil verwenden und auf eine korrekte Spannung achten**

Verwenden Sie ausschließlich das mitgelieferte Netzteil. Stellen Sie sicher, dass die verfügbare Netzspannung mit der auf dem Netzteil angegebenen Betriebsspannung übereinstimmt. Andere Netzteile verwenden möglicherweise eine umgekehrte Polarität oder sind für andere Spannungen ausgelegt, daher kann deren Verwendung Schäden,

Fehlfunktionen oder elektrische Schläge zur Folge haben.

# WICHTIGE HINWEISE

#### **Reparaturen und Datensicherung**

• Beachten Sie, dass alle im Speicher des Geräts gesicherten Daten verloren gehen können, wenn das Gerät überprüft werden muss. Wichtige Daten sollten daher immer als Sicherheitskopie gesichert werden, bevor das Gerät zur Reparatur eingeschickt wird. Bei Reparaturen wird sorgfältig darauf geachtet, dass keine Daten verloren gehen. In bestimmten Fällen (z.B. wenn Schaltkreise des Speichers selbst defekt sind), können die Daten u. U. nicht wieder hergestellt werden. Roland übernimmt keine Haftung für alle Arten von Datenverlusten.

#### **Zusätzliches Hinweise**

- Es ist möglich, dass durch eine Fehlfunktion, falsche Bedienung des Geräts usw. Daten verloren gehen. Sie sollten daher regelmäßig Sicherheitskopien Ihrer Daten anfertigen.
- Roland übernimmt keine Haftung für alle Arten von Datenverlusten.
- Dieses Instrument ist so aufgebaut, dass es bei Spielen möglichst wenig Spielgeräusche (Anschlagen der Pads, Spielen des Kick Pedals, etc.) erzeugt. Da diese Spielgeräusche Vibrationen erzeugen, die in andere Räume übertragen werden können, prüfen Sie, inwieweit diese Spielgeräusche für andere Personen störend sind.
- Verwenden Sie keine Audiokabel mit integriertem Widerstand.

#### **Informationen zum Copyright und zu Warenzeichen**

- Das Aufzeichnen, Vertreiben, Verkaufen, Verleihen, Aufführen oder Senden von geschütztem Audio- und Videomaterial (vollständig oder in Ausschnitten) unterliegt den gesetzlichen Copyright-Bestimmungen und ist ohne Genehmigung des Copyright-Inhabers nicht gestattet.
- Verwenden Sie dieses Gerät nicht mit per Copyright geschützten Audiodaten, wenn Sie keine Genehmigung des Copyright-Inhabers besitzen. Roland übernimmt keine Haftung für Forderungen, die sich auf Grund der Verletzung der Copyright-Bestimmungen ergeben können. Wenn Sie Copyright-geschütztes Material für Ihre Arbeit verwenden möchten, z.B. für die Veröffentlichung einer kommerziellen CD, befragen Sie einen Copyright-Spezialisten oder lesen Sie entsprechende Fach-Publikationen.
- Das Copyright für die musikalischen Inhalte in diesem Instrument (Wellenform-Daten, Style-Daten, Begleit- und Rhythmus-Patterns, Phrasen-Daten, Audio Loops und Bilddaten) liegt bei der Roland Corporation.
- Als Besitzer dieses Instrumentes sind Sie Lizenznehmer für die Nutzung der Inhalte dieses Instrumentes für Ihre eigene Arbeit.
- Es ist nicht gestattet, die einzelnen Inhalte dieses Instrumentes, weder im Original noch in veränderter Form, aufzuzeichnen und zu verkaufen (z.B. als Audiodatei über Internet-Portale).
- Roland und V-Drums sind eingetragene Warenzeichen bzw. Warenzeichen der Roland Corporation in den USA und/oder anderen Ländern.
- Alle anderen in dieser Anleitung erwähnten Firmennamen und Produktbezeichungen sind eingetragene Warenzeichen bzw. Warenzeichen des Inhabers der jeweiligen Namensrechte.

### WARNUNG

#### **Nur das beigefügte Netzkabel verwenden**

Verwenden Sie ausschließlich das mitgelieferte Netzkabel. Das mitgelieferte Netzkabel darf nicht für den Betrieb anderer Geräte verwendet werden.

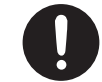